# **ROOMMATE Search Guide**<br>
SEARCH FOR A ROOMMATE<br>
CREATE AND VERIFY A ROOMMATE GROUP

SEARCH FOR A ROOMMATE

## Search for a Roommate

After completing the Housing application, you will have the option to look for a roommate.

There are 3 ways to do a search:

- Search for Roommates by Profile
- Search for Roommates by Web Name or SUID #
- Search Suggested Roommates

Choose one of these options to look for a roommate.

**Special Note** - Searching for a roommate is OPTIONAL.

**Continuing Students:** If you choose not to select a roommate, you can still choose a bed during the selection process for yourself. **New students-** we will find one for you based on compatibility with a potential roommate; this will be based on your Profile Questions/answers

**IMPORTANT- Select "Yes" to Profile Searching in the Profile Questions section to be a part of the search pool. If you select "No", you will not be able to do a search nor will people be able to find you.**

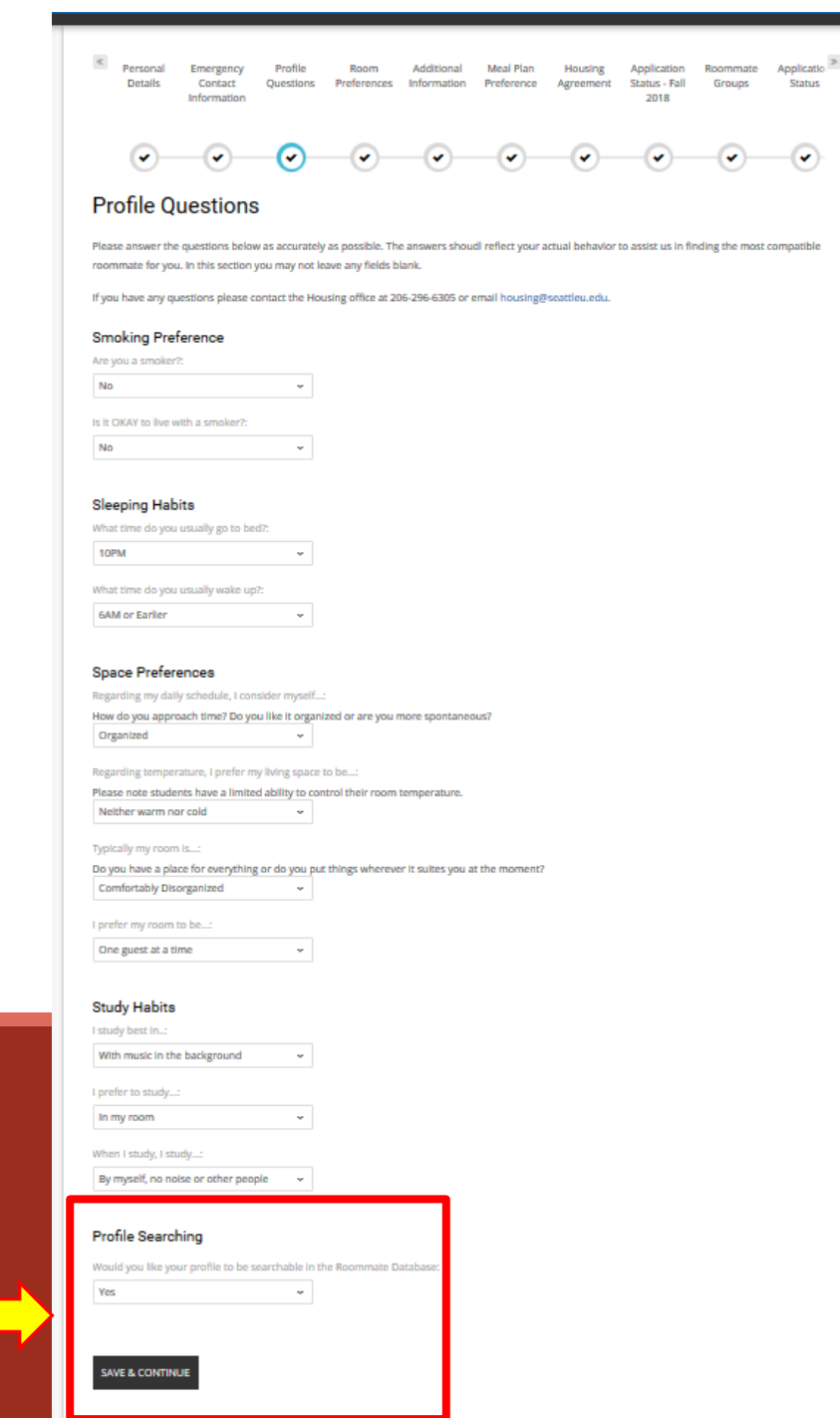

# Roommate Search by Profile

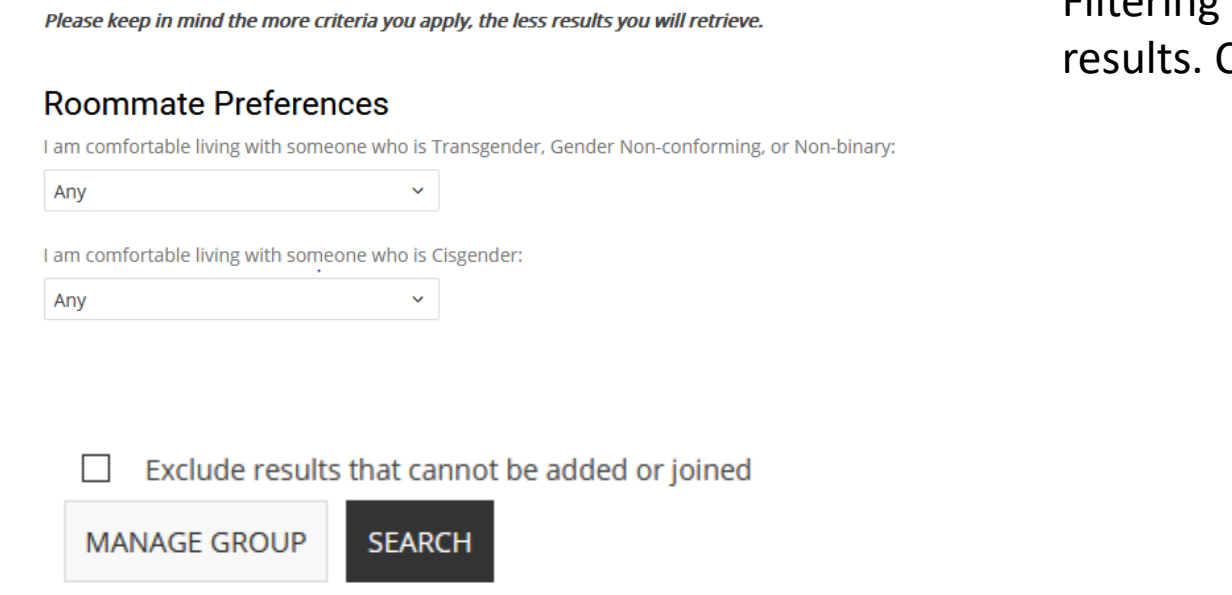

Filtering the criteria on this page will fine tune your Criteria are the following:

> Roommate Preferences Smoking Preferences Space Preferences Sleeping Habits Study Habits

> > Join Group Search For Roommate Group Search for Roommates by Web Name

When using the filters for searching for roommates by profile, please keep in mind the more you enter in, the less results you will see.

# Search for Roommate by Web Name or SUID

## Search for Roommates by Web Name

Web Name: This is a unique identifier a student created during their application process. Typically, you would search here if you already know with whom you want to room and you have their unique Web Name. (Ex: Current roommate or friend)

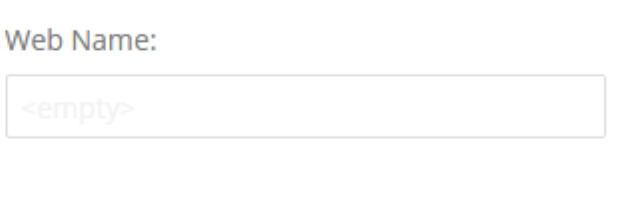

Exclude results that cannot be added or joined

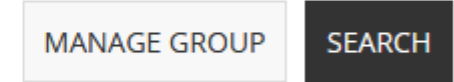

Join Group Search For Roommate Group Search for Roommates by Profiles

This is helpful if you already have someone in mind!

# Suggested Roommates

## Roommate Search

Welcome to the Roommate Search page. In this portion of the process, you will be able to search and message for your potential new roommates, as well as creating a Roommate Group.

You can search for potential roommates by their profile, or if you know the persons Web Name. Roommate Groups should be formed when you know who you want to live with.

## Not In a Group

You are not a member of any roommate groups.

CREATE GROUP

Join Group Search For Roommate Group Search for Roommates by Web Name Search for Roommates by Profiles **Suggest Roommates** 

This will show you the top 30+ results, based on profile percentage matches

## Roommate Group: What is it?

If you and your friends want to live together next year you will need to create a ROOMMATE GROUP.

**Continuing students:** Creating a Roommate Group will allow one person in the group to select the room and place everyone in a bed space during selection time. This usually happens by the person with the earlier time slot.

**New students:** A Roommate Group will allow us to place you into a room space with the certain roommate.

The **Group Leader** will manage the group: accept members, verify the group, select a room and assign bed spaces.

#### Roommate Search

Welcome to the Roommate Search page. In this portion of the process, you will be able to search and message for your potential new roommates, as well as creating a Roommate Group.

You can search for potential roommates by their profile, or if you know the persons Web Name. Roommate Groups should be formed when you know who you want to live with.

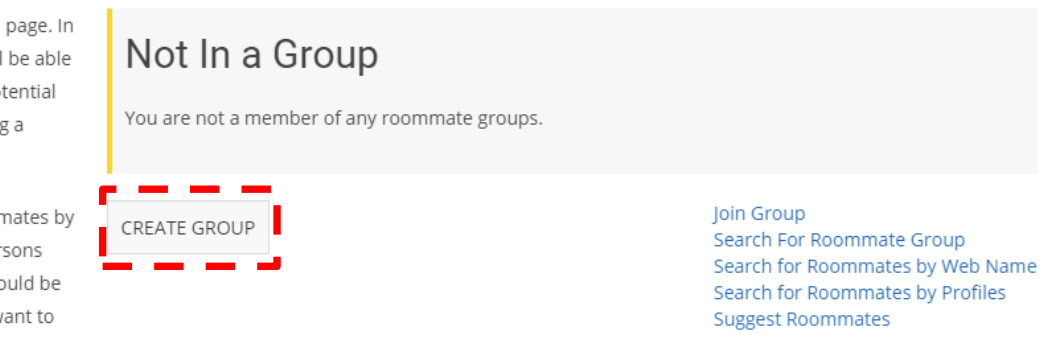

- Everyone else in the group will be **Group Members.**
- Maximum of 3 people can be in a roommate group. This includes the Group Leader and all Group Members.
- **New Freshmen:** building assignment will be based on your Group Leader's preferences.

## Roommate Group: Create A Group (as Group Leader)

#### Creating a group is easy.

1) Make a Group Name and Password for your group.

2) Click Create Group.

You will receive an email confirming the creation of your group.

SHARE THE GROUP NAME AND PASSWORD with your Group Members so they can join the group.

## **Roommate Group Create**

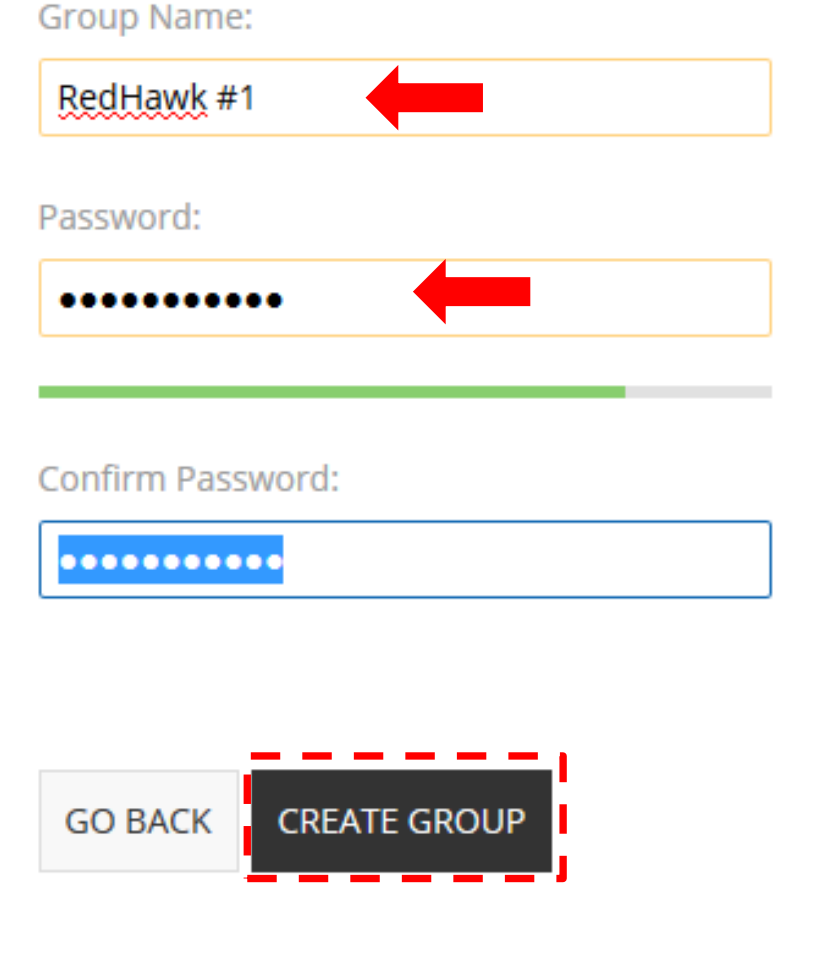

## Roommate Group: Joining a Group (as Group Leader)

As Group Members join, you will need to ACCEPT their requests. If you do not accept the request then you will not be formally accepted into the group.

**Continuing students:** You will run into problems during room selection if a request is not formally accepted!

**New Students:** You will not be assigned with the desired roommate if the request is not formally accepted!

#### **Roommate Groups**

#### Group: RedHawk#1

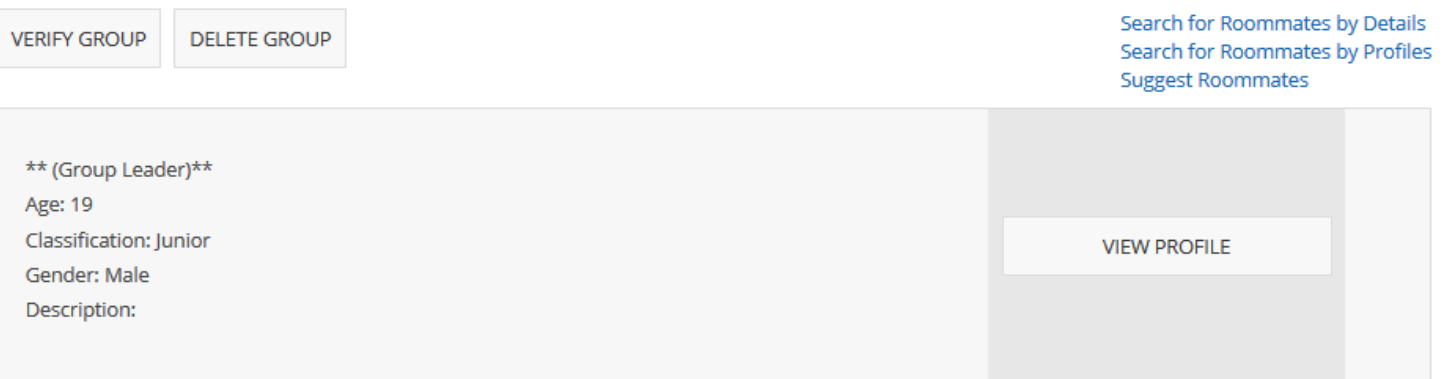

#### **Incoming Requests**

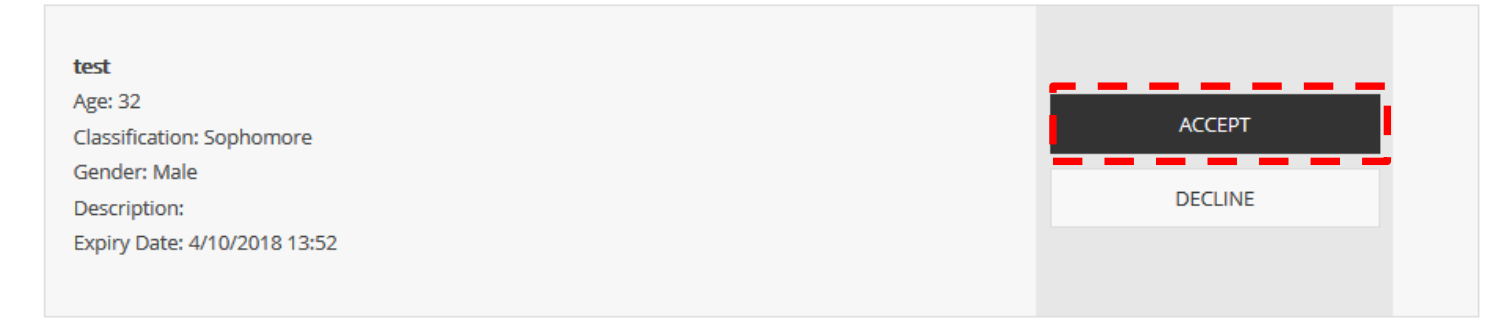

## Roommate Group: Verify a Group (as Group Leader)

Group Leaders will click VERIFY GROUP after all group members have joined.

#### **Roommate Groups**

#### Group: RedHawk#1

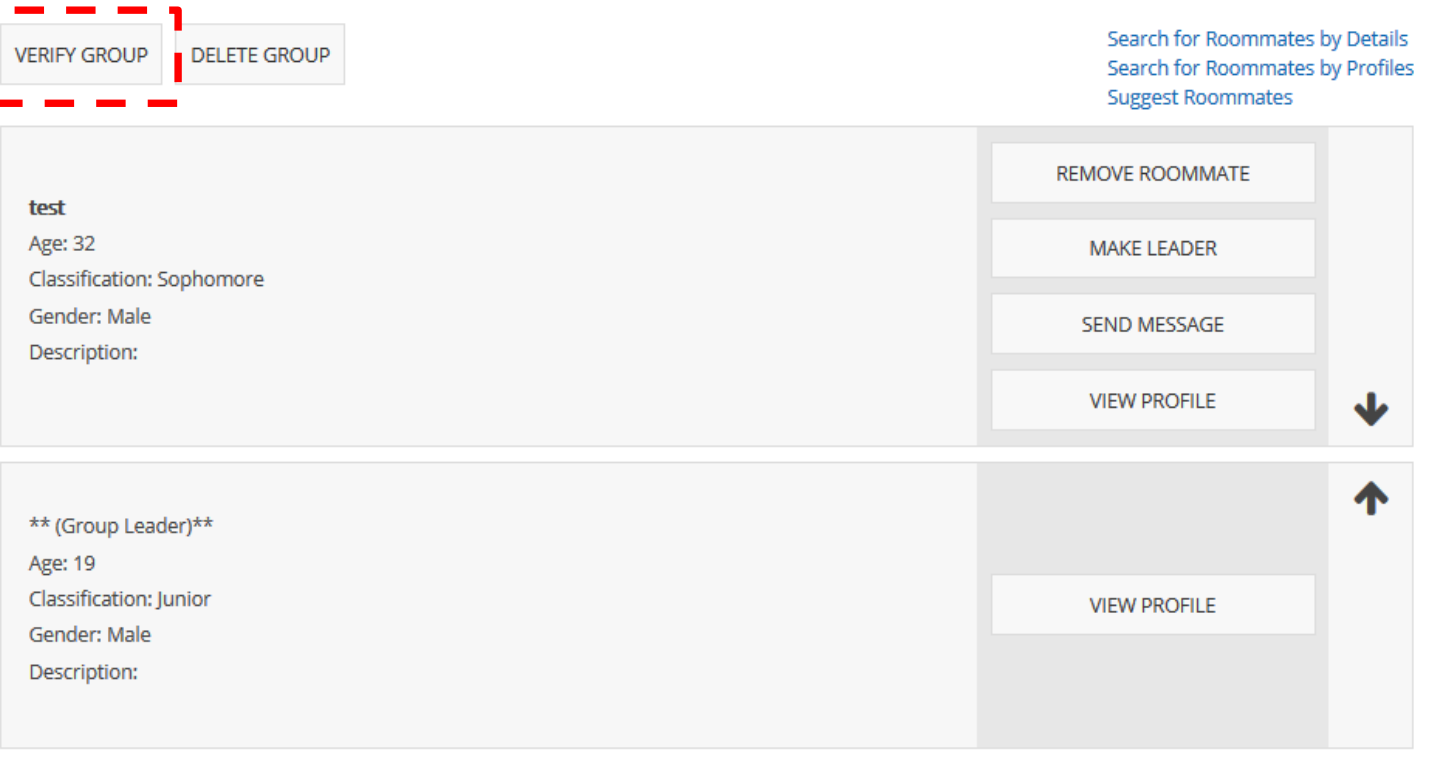

## Roommate Group: Verified Group

After a group has been verified your Roommate Group is good to go.

You should see a verified box at the top on the roommate group page, if this has been done.

#### **Roommate Groups** Verified Your roommate group has been verified. Group: RedHawk#1 Search for Roommates by Details **DELETE GROUP** Search for Roommates by Profiles **Suggest Roommates REMOVE ROOMMATE** test Age: 32 MAKE LEADER **Classification: Sophomore** Gender: Male SEND MESSAGE Description: **VIEW PROFILE** ₩ 个 \*\* (Group Leader)\*\* Age: 19 **Classification: Junior VIEW PROFILE** Gender: Male Description:

## Roommate Group: Joining a Group (as Group Member)

**Roommate Groups** Once you receive the Group Name and password from your Group Leader, go to Join Group. Not In a Group You are not a member of any roommate groups. SEARCH FOR ROOMMATE GROUP **CREATE GROUP JOIN GROUP SAVE LUNTINUE**  $\left( \bigtriangledown \right)$  $(\checkmark)$ Roommate Group Join Group Name: RedHawk #1 Password: **GO BAC IOIN GROU** 

 $\overline{\mathbf{v}}$ 

 $\left( \vee \right)$ 

 $\blacktriangleright$ 

 $\blacktriangledown$ 

## Roommate Group: Confirmation (as Group Member)

Your Group Leader will need to accept your request to join the group.

 $-(\checkmark)$  $(\checkmark)$  $\checkmark$  $\checkmark$  $\ddot{\phantom{0}}$ 

#### **Roommate Groups**

There is already an outstanding request for you to join group RedHawk#1. Not In a Group You are not a member of any roommate groups. CREATE GROUP | JOIN GROUP | SEARCH FOR ROOMMATE GROUP **Outgoing Requests** 

RedHawk#1 Leader: Members: Expiry Date: 4/10/2018 13:52

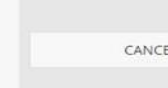

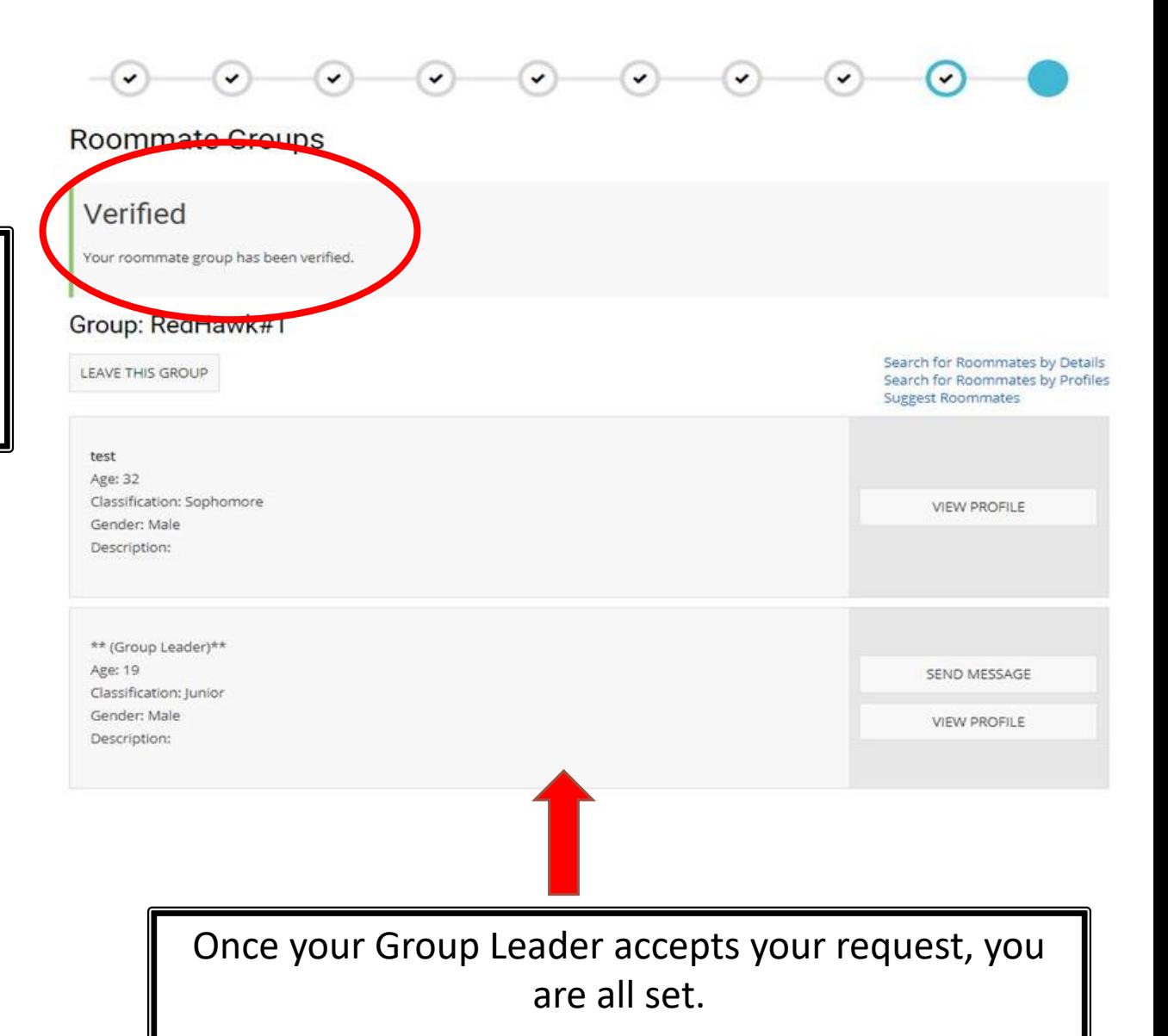